## Logging into Curriculum Management System

Accessing the Curriculum Management System

- To access AKARI click <a href="https://nuig.akarisoftware.com/curriculum/">https://nuig.akarisoftware.com/curriculum/</a>
- Log in using the Federated Access

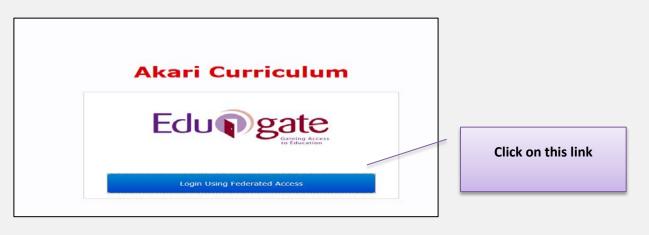

• Enter Username and Password using staff ID and PC password

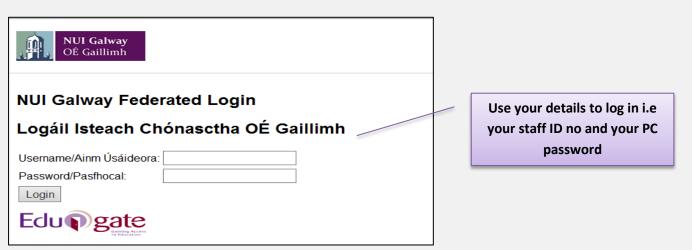

## SUPPORT:

There are three types of support channels for this service depending on the issue/request. However, please visit the <u>Curriculum Management FAQ</u> page before logging a support request.

<u>Technical Issues</u>: All Technical issues such as account creation, access to service and performance issues should be directed to the <u>Service Desk</u>.

<u>Curriculum Issues</u>: Curriculum/Syllabus support queries, issues and requests should be directed to the Syllabus Team in <u>Academic Records</u>. Please visit the <u>Akari Helpdesk</u>

**CELT:** Issues with adding instructors on blackboard should be directed to CELT

Curriculum Management System (updated October 2017)

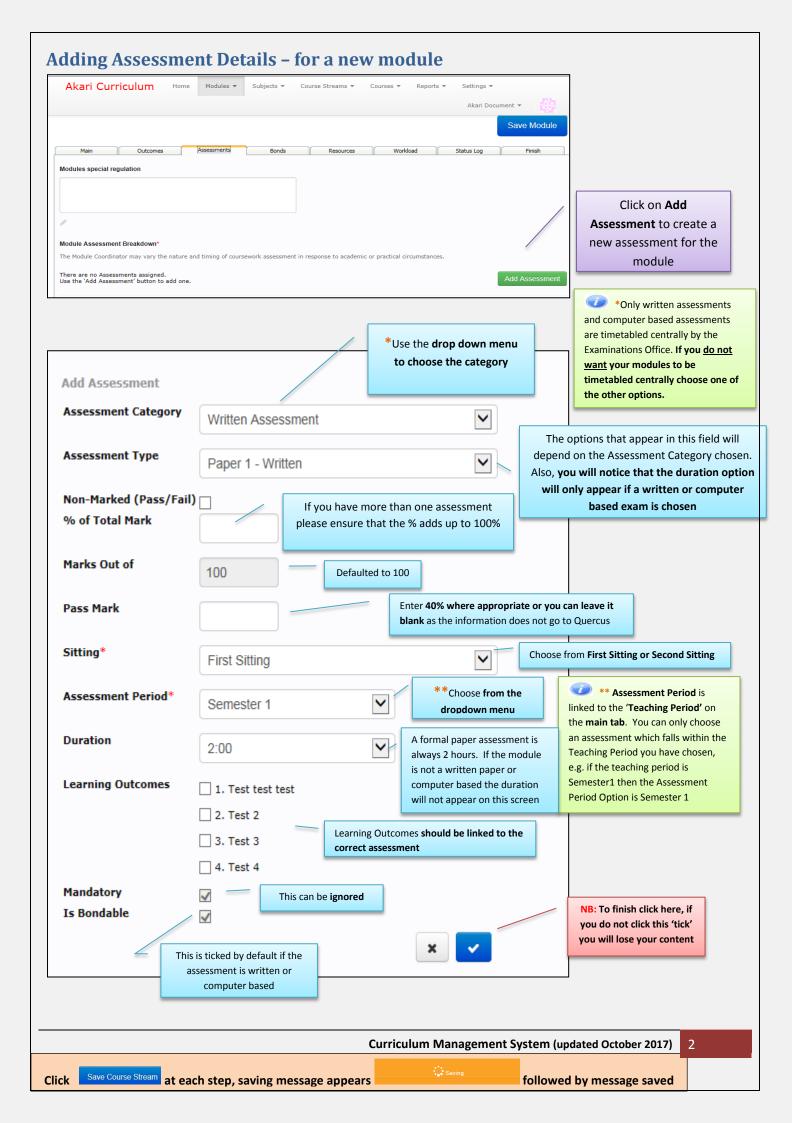

|             |                       |                                        |                   |             |                                   |                              |                      |                            |                  |                          |         | Add Asse | ssment                  |
|-------------|-----------------------|----------------------------------------|-------------------|-------------|-----------------------------------|------------------------------|----------------------|----------------------------|------------------|--------------------------|---------|----------|-------------------------|
| First Sitti | ing                   |                                        |                   |             |                                   |                              |                      |                            |                  |                          |         |          | When a module           |
| Waitton     | Assessment            |                                        |                   |             |                                   |                              |                      |                            |                  |                          | /       | /        | assessment is split as  |
| Written P   | ASSESSMENU            |                                        |                   |             |                                   |                              |                      |                            |                  | /                        |         |          | per this example please |
| Assessn     | nent Type             | Assessment Description                 | % of Total Mark   | Mark Out of | Pass Mark Sitting                 | Assessment Period            | Timing               | Duration Learning Outcomes | Mandatory        | Is Bondable              | Up Down | Edit     | ensure the % of Total   |
| Paper 1 -   | Written               | n/a                                    | 60%               | 100         | 0 First Sitting                   | Semester 2                   | n/a                  | 2:00 1, 2, 3               | Yes              | Yes                      |         | 1        | Mark add up to 100%     |
|             | rotal for wi          | nten Assessment (First Sitting)        | 60%               |             |                                   |                              |                      |                            |                  |                          |         |          | for each sitting.       |
|             |                       |                                        |                   | 1           |                                   |                              |                      |                            |                  |                          |         |          |                         |
| Continuo    | Continuous Assessment |                                        |                   |             |                                   |                              |                      |                            |                  |                          |         |          |                         |
|             |                       |                                        |                   |             |                                   |                              |                      |                            |                  |                          |         |          |                         |
| Assessn     |                       |                                        |                   |             |                                   |                              | <b>.</b>             |                            |                  |                          |         |          |                         |
|             | nent Type             | Assessment Description                 | % of Total Mark   | Mark Out of | Pass Mark Sitting                 | Assessment Period            | Timing               | Duration Learning Outcomes | Mandatory        | Is Bondable              | Up Down |          | Del                     |
| Essay 1     | nent Type             | Assessment Description                 | % of Total Mark   | Mark Out of | Pass Mark Sitting 0 First Sitting | Assessment Period Semester 2 | <b>Timing</b><br>n/a | Duration Learning Outcomes | Mandatory<br>Yes | <b>Is Bondable</b><br>No | Up Down | Edit     | Del<br>X                |
|             |                       |                                        | _                 | 1           |                                   |                              | -                    | _                          |                  |                          | Up Down | Edit     |                         |
|             |                       | n∕a<br>uuus Assessment (First Sitting) | <b>40%</b><br>40% | 1           |                                   |                              | -                    | _                          |                  |                          | Up Down | Edit     |                         |
|             |                       | n/a                                    | 40%               | 1           |                                   |                              | -                    | _                          |                  |                          | Up Down | Edit     |                         |

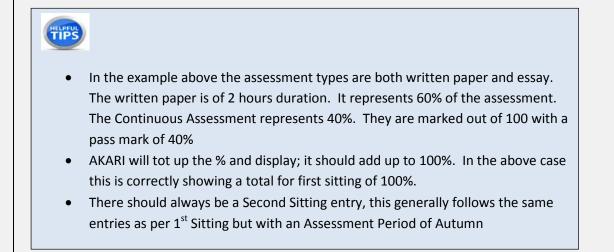

Important Notice: Please ensure you *save your updates after each step* and *only exit* the screen when you see the green saved box. Otherwise your data may not be saved!

| Curriculum Management System (updated October 20              |        |                           |  |  |  |  |
|---------------------------------------------------------------|--------|---------------------------|--|--|--|--|
| Click Save Course Stream at each step, saving message appears | Saving | followed by message saved |  |  |  |  |